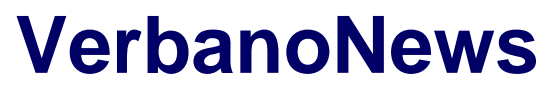

Le news del Lago Maggiore

# **[Diretta "+Varesenews": come vederla sul televisore?](https://www.verbanonews.it/canali-tematici/tempo-libero/2020/12/14/diretta-varesenews-come-vederla-sul-televisore/922670/)**

Manuel Sgarella · Monday, December 14th, 2020

Una **[diretta video](https://www.varesenews.it/2020/12/succede-lunedi-14-dicembre-varesenews/1283817/)** [con oltre 80 ospiti](https://www.varesenews.it/2020/12/succede-lunedi-14-dicembre-varesenews/1283817/), ogni dieci minuti cambieranno testimonianze e racconti. **È l'iniziativa per presentare [+Varesenews](https://www.varesenews.it/2020/12/ricomincio-da-te/1285818/)**, il progetto di membership lanciato oggi, lunedì 14 dicembre. Un appuntamento unico **che prenderà il via alle 18**, con tanti amici, artisti, giornalisti, politici, amministratori, operatori culturali, imprenditori, associazioni, sportivi. La diretta sarà trasmessa sulla pagina [Facebook di Varesenews](https://www.facebook.com/varesenews) e in homepage del giornale.

### **Ma come è possibile vedere la diretta sul televisore di casa?**

Se non volete stare davanti al computer tutto il tempo, o vi volete collegare mentre siete a tavola o dopocena comodamente dal divano, potete farlo.

#### **Se possedete una Smart TV:**

- 1. Accedi all'app store della tua piattaforma televisiva (vedi la nostra lista di TV e dispositivi supportati) per scaricare l'app Facebook Watch per TV.
- 2. Apri l'app Watch sulla tua TV. Clicca su Continua.
- 3. Vedrai una schermata con un codice:
- 4. Per confermare il codice visualizzato sulla TV, apri l'app Facebook da un dispositivo mobile, quindi tocca la notifica in alto e seleziona Approva, quindi Continua. In alternativa, accedi all'indirizzo facebook.com/device su un computer o cellulare, quindi inserisci manualmente il codice e clicca o tocca Continua.

### **Se non avete una smart Tv, ma possedete un dispositivo streaming (ad esempio: Apple TV, Chromecast, Samsung TV, Amazon Fire TV o Android TV):**

- 1. Assicurati che la TV sia collegata a un dispositivo streaming (ad esempio: Apple TV, Chromecast, Samsung TV, Amazon Fire TV o Android TV) e che sia nella stessa rete Wi-Fi del dispositivo mobile o del computer in uso.
- 2. Apri l'app Facebook sul dispositivo mobile o sul computer e trova il video che desideri trasmettere in streaming.
- 3. Tocca il video per aprire lo strumento di riproduzione video.
- 4. Tocca in alto a destra del video.
- 5. Tocca la TV su cui riprodurre il video.

This entry was posted on Monday, December 14th, 2020 at 9:44 am and is filed under [Scienza e](https://www.verbanonews.it/canali-tematici/scienza-e-tecnologia/)

**1**

## [Tecnologia](https://www.verbanonews.it/canali-tematici/scienza-e-tecnologia/), [Tempo libero](https://www.verbanonews.it/canali-tematici/tempo-libero/)

You can follow any responses to this entry through the [Comments \(RSS\)](https://www.verbanonews.it/comments/feed/) feed. You can leave a response, or [trackback](https://www.verbanonews.it/canali-tematici/tempo-libero/2020/12/14/diretta-varesenews-come-vederla-sul-televisore/922670/trackback/) from your own site.